#### John Perry

Sage

Using [computer](#page-15-0) memory

<span id="page-0-0"></span>[Summary](#page-26-0)

## MAT 305: Mathematical Computing Introduction to Sage

John Perry

University of Southern Mississippi

Fall 2013

**KORKAR KERKER DRAM** 

#### John Perry

Sage

Using [computer](#page-15-0) memory

[Summary](#page-26-0)

### **1** [Introduction to Sage](#page-2-0)

2 [Using computer memory](#page-15-0)

### **3** [Summary](#page-26-0)

## Outline

K ロ X K 個 X K ミ X K ミ X コ X Y Q Q Q

#### John Perry

#### [Introduction to](#page-2-0) Sage

Using [computer](#page-15-0) memory

[Summary](#page-26-0)

### **1** [Introduction to Sage](#page-2-0)

**2** [Using computer memory](#page-15-0)

### <span id="page-2-0"></span>**3** [Summary](#page-26-0)

Outline

K ロ X K 個 X K ミ X K ミ X コ X Y Q Q Q

#### John Perry

[Introduction to](#page-2-0) Sage

[Summary](#page-26-0)

# How to get Sage

- Download, install to your computer
	- latest version at www.sagemath.org
	- Windows? need LiveCD or VirtualBox player: www.virtualbox.org/wiki/Downloads
	- ask nicely, & I might give you a DVD with Sage for Windows, Mac, Linux
- Lab (SH 205)
	- often locked!
- Online
	- http://www.sagenb.org/ (Not a USM site)
- 

**KORKAPRADER DE VOOR** 

- https://sage.st.usm.edu:8000/
- create account
- can share worksheets with me

John Perry

## First steps in Sage

**KORKAR KERKER DRAM** 

#### [Introduction to](#page-2-0) Sage

Using [computer](#page-15-0) memory

- Start Sage
- Using web interface? create account, login
	- Don't forget which site or password!

#### John Perry

[Introduction to](#page-2-0) Sage

[computer](#page-15-0)

• Symbolic computation: variables

- $x$  pre-defined
	- Sage: unknown symbols give errors
	- some CAS's: unknown symbols → variables

Variables

- Need more? use var()
	- var('y') defines  $\gamma$
	- var('a b c d') defines  $a, b, c, d$
- Try to use an undefined variable?

```
sage: x+y+z
...
NameError: name 'z' is not definedK ロ ▶ K @ ▶ K 할 ▶ K 할 ▶ . 할 . 9 Q Q*
```
## Arithmetic

K ロ ▶ K @ ▶ K 할 ▶ K 할 ▶ . 할 . 9 Q Q\*

#### MAT 305: [Mathematical](#page-0-0) Computing

#### John Perry

#### [Introduction to](#page-2-0) Sage

Using [computer](#page-15-0) memory

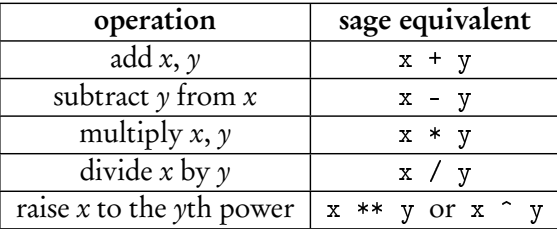

## Arithmetic

### Computing John Perry

MAT 305: **[Mathematical](#page-0-0)** 

[Introduction to](#page-2-0) Sage

[computer](#page-15-0)

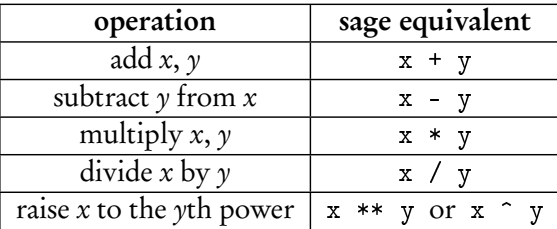

- Do not omit muliplication symbol
	- $2*x \rightarrow 2x$
	- 2x → SyntaxError: invalid syntax
	- possible, but dangerous, to get around this using implicit\_multiplication(True)
- Prefer \*\* to  $\hat{ }$  for various sordid reasons

# Example

K ロ ▶ K @ ▶ K 할 ▶ K 할 ▶ . 할 . 9 Q Q\*

#### MAT 305: [Mathematical](#page-0-0) Computing

#### John Perry

#### [Introduction to](#page-2-0) Sage

Using [computer](#page-15-0) memory

```
• Sage simplifies (of course)
```

```
sage: 5 + 3
8
sage: (x + 3*x**2) - (2*x - x**2)4x^2 - x
```
#### John Perry

#### [Introduction to](#page-2-0) Sage

Using [computer](#page-15-0) memory

[Summary](#page-26-0)

## Transcendental numbers, functions

K ロ ▶ K @ ▶ K 할 ▶ K 할 ▶ . 할 . 9 Q Q\*

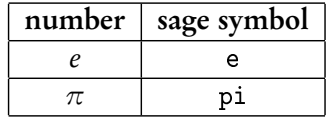

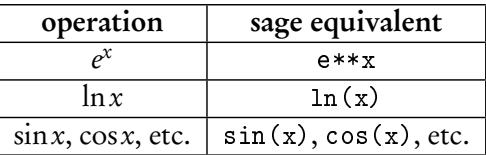

#### John Perry

#### [Introduction to](#page-2-0) Sage

[computer](#page-15-0) memory

## Transcendental numbers, functions

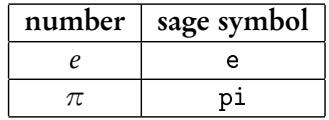

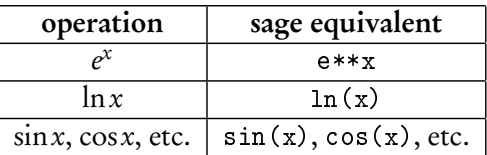

• Don't forget to use parentheses when necessary e\*\*(2\*x) and e\*\*2\*x are not the same

• 
$$
\log(x) = \ln x \neq \log_{10} x
$$

#### John Perry

[Introduction to](#page-2-0) Sage

Using [computer](#page-15-0) memory

[Summary](#page-26-0)

## Some useful operations

K ロ ▶ K @ ▶ K 할 ▶ K 할 ▶ . 할 . 9 Q Q\*

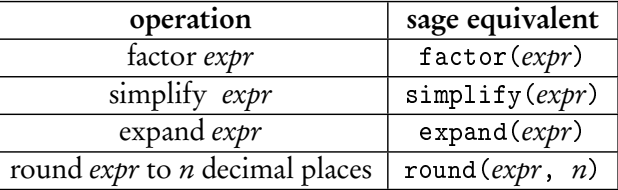

# Examples

**KORKAPRADER DE VOOR** 

MAT 305: **[Mathematical](#page-0-0)** Computing

#### John Perry

[Introduction to](#page-2-0) Sage

[Summary](#page-26-0)

• Some algebraic expressions simplify automatically; others need a hint

```
sage: (x**2 - 1) / (x - 1)(x^2 - 1)/(x - 1)sage: (factor(x**2 - 1)) / (x - 1)x + 1
```
• Expand the product  $(x - 1)(x^3 + x^2 + x + 1)$ 

sage:  $expand((x-1)*(x**3+x**2+x+1))$  $x^4 - 1$ 

• Round *e* to 5 decimal places

```
sage: round(e,5)
2.71828
```
# **LAT<sub>E</sub>X**

**KO KA KO KE KE KA HE KO KO** 

MAT 305: **[Mathematical](#page-0-0)** Computing

#### John Perry

[Introduction to](#page-2-0) Sage

[Summary](#page-26-0)

- $L^{\text{H}}$ FX?
	- system for laying out documents, created by Leslie Lamport
	- built on T<sub>F</sub>X, system for typesetting, originally by Donald Knuth
- Sage is L<sup>AT</sup>FX-friendly!

```
sage: latex(factor(x<sup>o</sup>3-1))
{\left(x - 1\right)} {\left(x^{2} + x + \dots\right)}1\right)}
```
• This may look pointless, it makes graphs pretty

#### John Perry

[Introduction to](#page-2-0) Sage

[Summary](#page-26-0)

# Getting help

**KORKAPRADER DE VOOR** 

- Online Sage documentation (tutorial, manual, etc.) at http://www.sagemath.org/doc/
- These notes: www.math.usm.edu/perry/mat305fa13/
- In-Sage help: command, question mark, <Enter>

sage: round? *[*output omitted*]*

• Email: john.perry@usm.edu

#### John Perry

Sage

Using [computer](#page-15-0) memory

[Summary](#page-26-0)

### **1** [Introduction to Sage](#page-2-0)

### 2 [Using computer memory](#page-15-0)

<span id="page-15-0"></span>**3** [Summary](#page-26-0)

## Outline

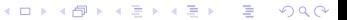

# **Expressions**

**KO KA KO KE KE KA HE KO KO** 

• Use a computer's memory by defining expressions with the assignment symbol =

```
sage: f = x**2 - 1
```
Sage does not answer when you define an expression

• Expressions are remembered until you terminate Sage

sage: f  $x^2$  - 1

#### Computing John Perry

MAT 305: **[Mathematical](#page-0-0)** 

## Sage

Using [computer](#page-15-0) memory

## Valid names

**KORKAPRADER DE VOOR** 

MAT 305: **[Mathematical](#page-0-0)** Computing

#### John Perry

Sage

Using [computer](#page-15-0) memory

Names for expressions ("*identifiers*") can

- contain letters  $(A-Z)$ , digits  $(0-9)$ , or the underscore () but
- must begin with a letter or the underscore *and*
- may not contain other character (space, tab,  $@$ #\$%^, etc.)

#### John Perry

Sage

Using [computer](#page-15-0) memory

# Using expressions

**KORKAR KERKER DRAM** 

• Manipulate expression in the same way as the mathematical object it represents

```
sage: factor(f)
(x - 1)*(x + 1)sage: f - 3x^2 - 4
```
• Avoid repeating computations: substitute!

```
sage: f(x=3)
8
sage: f(x=-1)\Omegasage: f(x=4)15
```
#### John Perry

Sage

Using [computer](#page-15-0) memory

[Summary](#page-26-0)

## Alternate method of substitution

Sometimes you should use the dictionary method of substitution. An example would be when an identifier stands for a variable.

**KORKAR KERKER DRAM** 

sage:  $f = x**2 + y**2$ sage: f(x=3)  $9 + y^2$ 

#### John Perry

Sage

Using [computer](#page-15-0) memory

# Alternate method of substitution

Sometimes you should use the dictionary method of substitution. An example would be when an identifier stands for a variable.

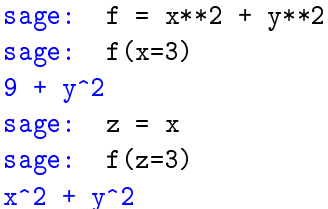

Here we let z stand in place of  $x$ We want to replace x by 3, but...

**KORKAR KERKER DRAM** 

#### John Perry

Sage

Using [computer](#page-15-0) memory

[Summary](#page-26-0)

# Alternate method of substitution

Sometimes you should use the dictionary method of substitution. An example would be when an identifier stands for a variable.

```
sage: f = x**2 + y**2sage: f(x=3)9 + y^2x^2 + y^29 + y^2
```
sage:  $z = x$  Here we let z stand in place of x sage:  $f(z=3)$  We want to replace x by 3, but...

**sage: f**( $\{x:3\}$ ) This also means replace x by 3 in f

**KORKAR KERKER DRAM** 

#### John Perry

Sage

Using [computer](#page-15-0) memory

[Summary](#page-26-0)

# Alternate method of substitution

Sometimes you should use the dictionary method of substitution. An example would be when an identifier stands for a variable.

```
sage: f = x**2 + y**2sage: f(x=3)9 + y^2x^2 + y^29 + y^29 + y^2
```
sage:  $z = x$  Here we let z stand in place of x **sage:**  $f(z=3)$  We want to replace x by 3, but...

**sage: f**( $\{x:3\}$ ) This also means replace x by 3 in f

**sage:**  $f({z:3})$  This works where  $f(z=3)$  did not

K ロ ▶ K @ ▶ K 할 ▶ K 할 ▶ 이 할 → 9 Q Q\*

## Expressions as functions

K ロ ▶ K @ ▶ K 할 ▶ K 할 ▶ 이 할 → 9 Q Q\*

John Perry

Sage

Using [computer](#page-15-0) memory

[Summary](#page-26-0)

Define function using natural notation

sage:  $f(x) = x**2$ 

sage: f(2)

4

## Expressions as functions

**KO KA KO KE KE KA HE KO KO** 

John Perry

Sage

Using [computer](#page-15-0) memory

[Summary](#page-26-0)

## Define function using natural notation

sage:  $f(x) = x**2$ sage: f(2) 4

Automatically defines variables!

```
sage: f(w, z) = 4 \times w \times 2 - 4 \times z \times 2sage: f(3,2)
20
sage: f(1, z)/z-4*(z**2 - 1)/zsage: f(3,2)/z20/z
```
# Expressions as functions

**KO KA KO KE KE KA HE KO KO** 

John Perry

Sage

Using [computer](#page-15-0) memory

[Summary](#page-26-0)

Define function using natural notation

sage:  $f(x) = x**2$ sage: f(2) 4

Functions really expressions

```
sage: factor(f)
4*(w - z)*(w + z)sage: type(f)
<type 'sage.symbolic.expression.Expression'>
```
#### John Perry

Sage

Using [computer](#page-15-0) memory

[Summary](#page-26-0)

### **1** [Introduction to Sage](#page-2-0)

**2** [Using computer memory](#page-15-0)

## <span id="page-26-0"></span>**3** [Summary](#page-26-0)

## Outline

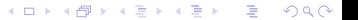

## Summary

**KORKAR KERKER DRAM** 

#### MAT 305: **[Mathematical](#page-0-0)** Computing

#### John Perry

Sage

[computer](#page-15-0) memory

- Basic, intuitive facilities for arithmetic
- Create variables to your heart's content
- <span id="page-27-0"></span>• Define expressions to avoid repeating computations